### Glossary

#### Summary

This service provides a way to add terms used in business and managerial features such as update, delete, search of the registered terms.

## Description

# Package Dependency

This package has direct functional reference to common package(cmm) of element technology.

● Package Dependency: package dependency on User Support

#### Related Source

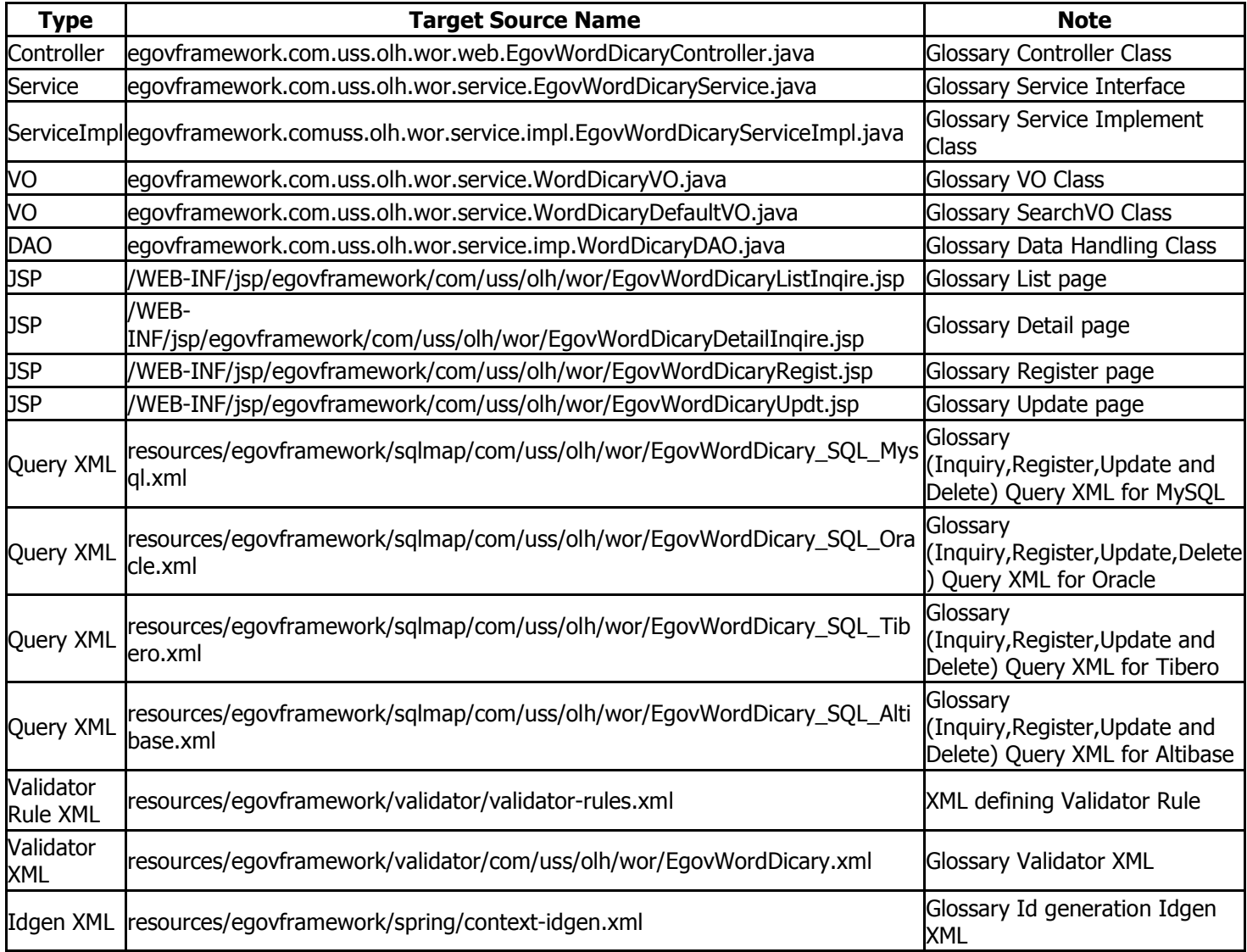

Class Diagram

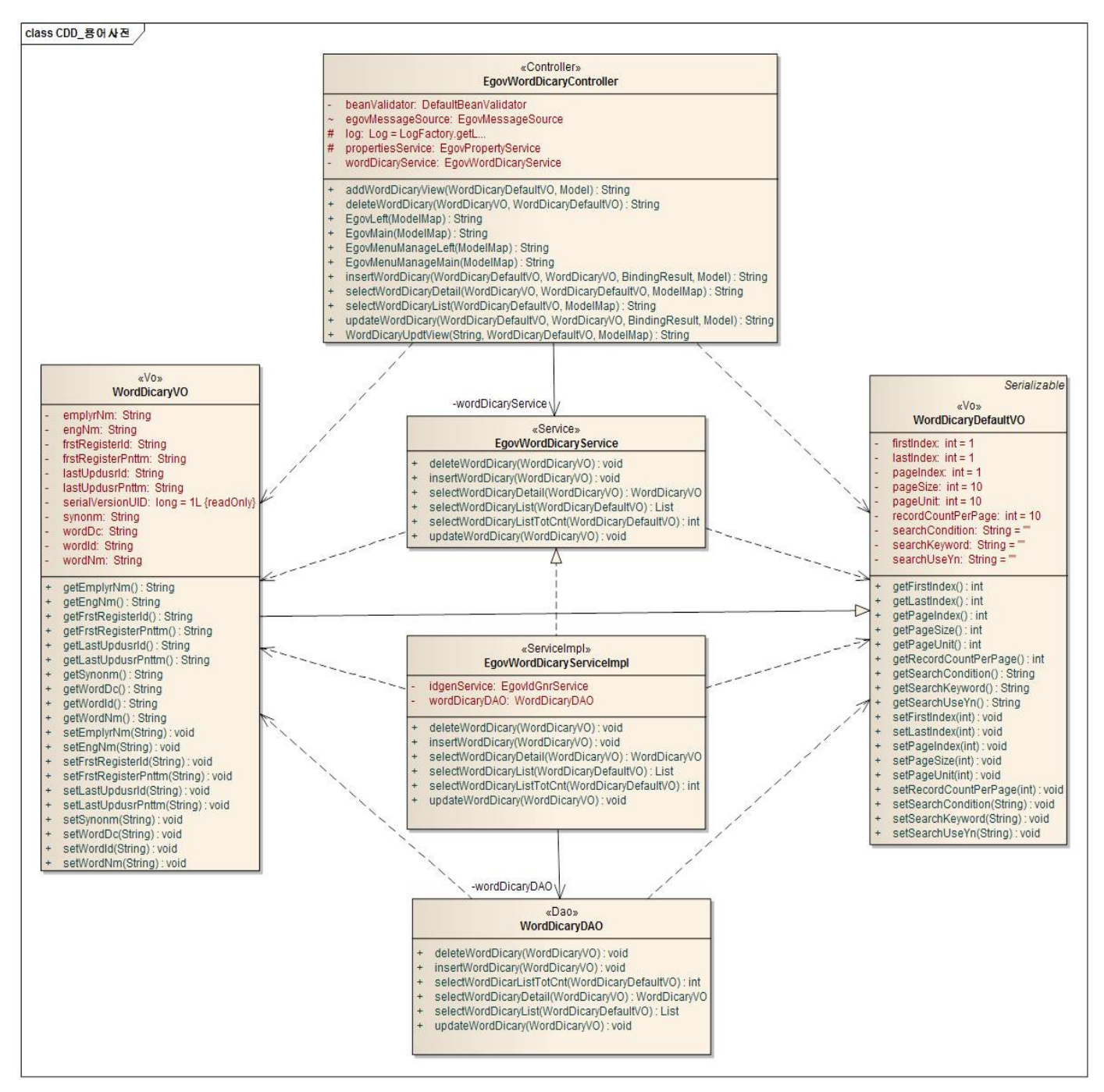

### ID Generation

### DDL and DML regarding ID Generation

Add **WORD\_ID** to COMTECOPSEQ, sequence save table, to use ID Generation Service. CREATE TABLE COMTECOPSEQ ( table\_name varchar(16) NOT NULL,

 next\_id DECIMAL(30) NOT NULL, PRIMARY KEY (table\_name));

INSERT INTO COMTECOPSEQ VALUES('WORD\_ID','0');

### ID Generation Configuration(context-idgen.xml)

```
 <bean name="egovWordDicaryIdGnrService" 
class="egovframework.rte.fdl.idgnr.impl.EgovTableIdGnrService" 
destroy-method="destroy"> 
 <property name="dataSource" ref="egov.dataSource" /> 
 <property name="strategy" ref="wordDicaryStrategy" /> 
 <property name="blockSize" value="10"/> 
 <property name="table" value="COMTECOPSEQ"/> 
 <property name="tableName" value="WORD_ID"/>
```

```
 <bean name="wordDicaryStrategy"
```
 class="egovframework.rte.fdl.idgnr.impl.strategy.EgovIdGnrStrategyImpl"> <property name="prefix" value="WORDDICARY\_" /> <property name="cipers" value="9" /> <property name="fillChar" value="0" />

</bean>

#### Related Table

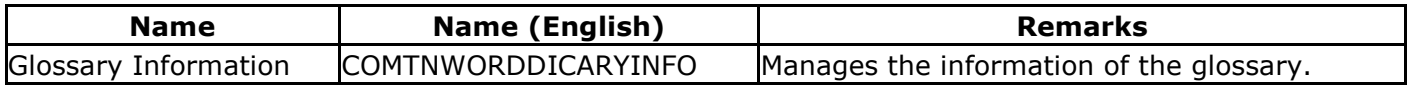

#### Related Features

Glossary includes following features: Glossary List, Glossary Detail, Glossary Register, and Glossary Update.

### Glossary List

#### Business Rules

This feature is not for user, but for admin. You can filter out items using search options, and add Glossary in Glossary Register page by clicking register button.

#### Related Code

N/A

#### Screen and execution manual

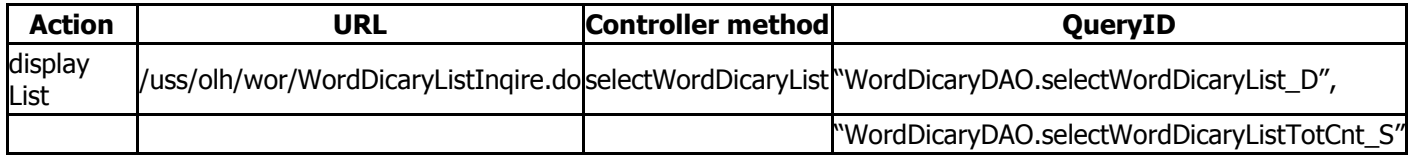

The list of glossary is searched by 10 cases and the paging by 10 pages. The search conditions are implemented on the name of glossary, scope of opening and registrar's name. In case of changing the search scope per page, change pageUnit, pageSize in the context-properties.xml file. (However, the setup influences the overall common service function.)

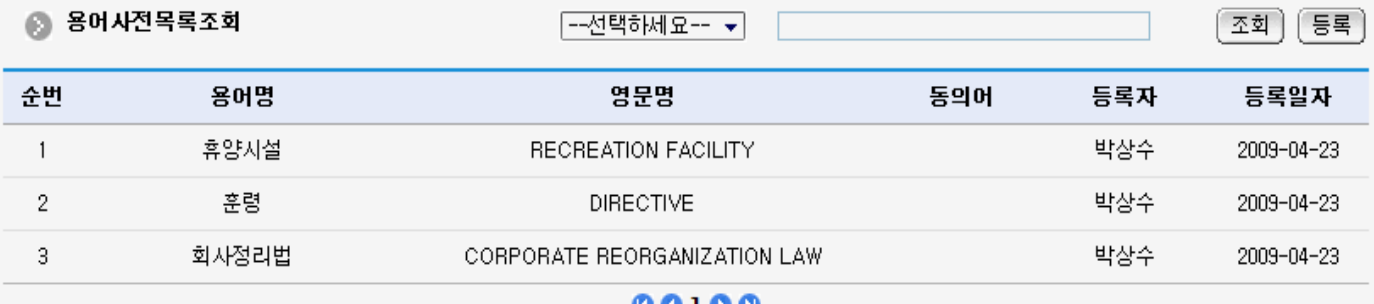

00100

Search: to search the glossary, type in the search option and click the search button on the top.

Register: to register glossary, move to the Glossary Register screen through the register button on the top.

List: Moves to the Glossary List screen.

### Glossary Detail

### Business Rules

This page is for admin, not for user. Search with options are supported. You can register terms in Glossary Register page by clicking register button.

### Related Code

N/A

### Screen and execution manual

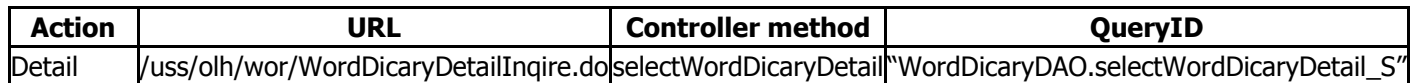

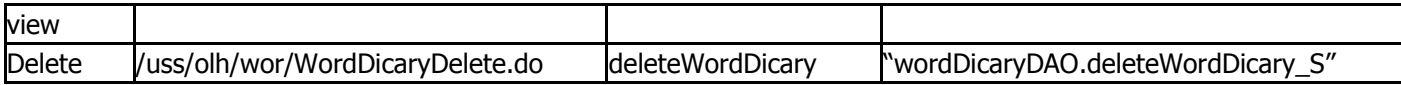

The glossary detail screen moves to detailed inquiry screen when the list is chosen from the glossary list inquiry.

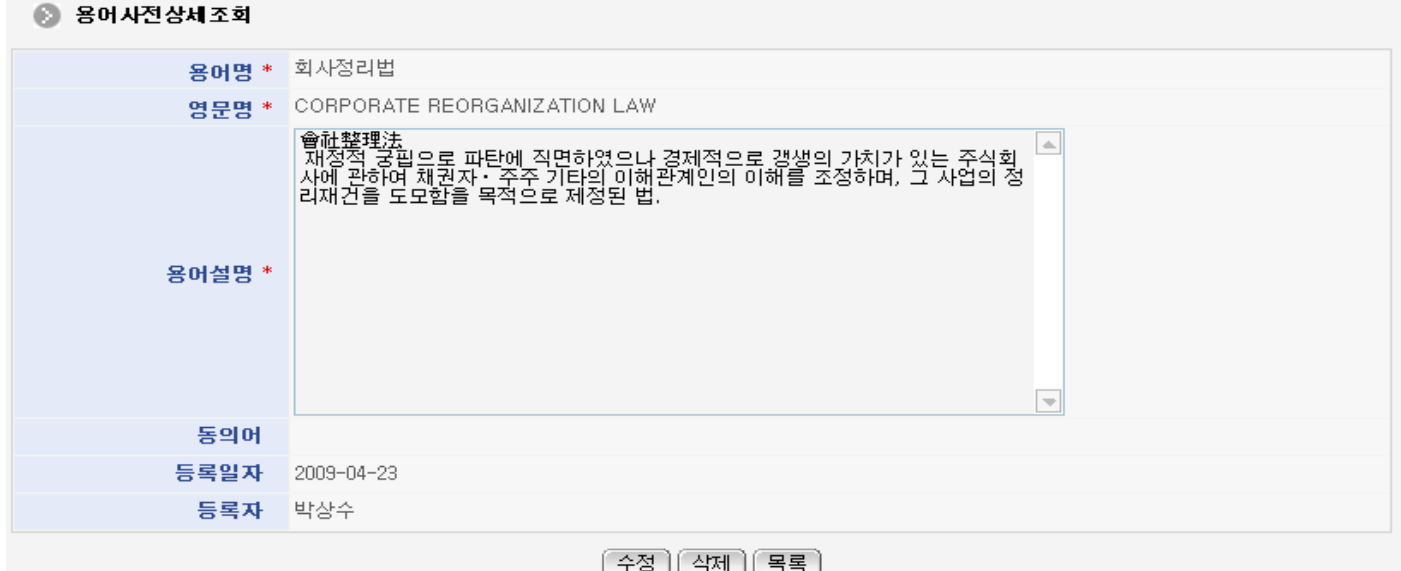

Update: moves to the screen to update the glossary

Delete: shows the confirmation message, and deletes the message

List: moves to Glossary List Inquiry screen

# Glossary Register

#### Business Rules

Register new terms to Glossary. Red-starred(\*) fields are required.

#### Related Code

N/A

#### Screen and execution manual

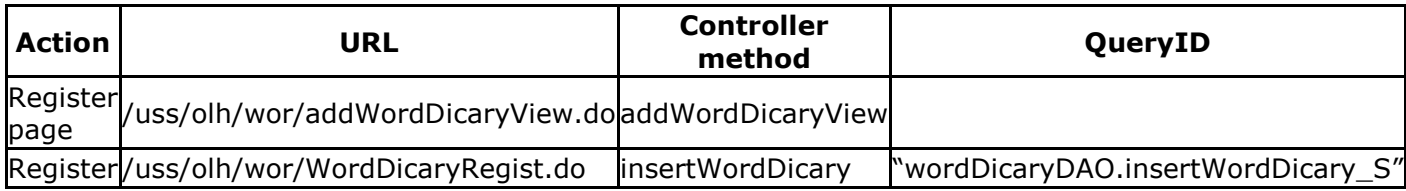

#### ◎ 용어사전등록

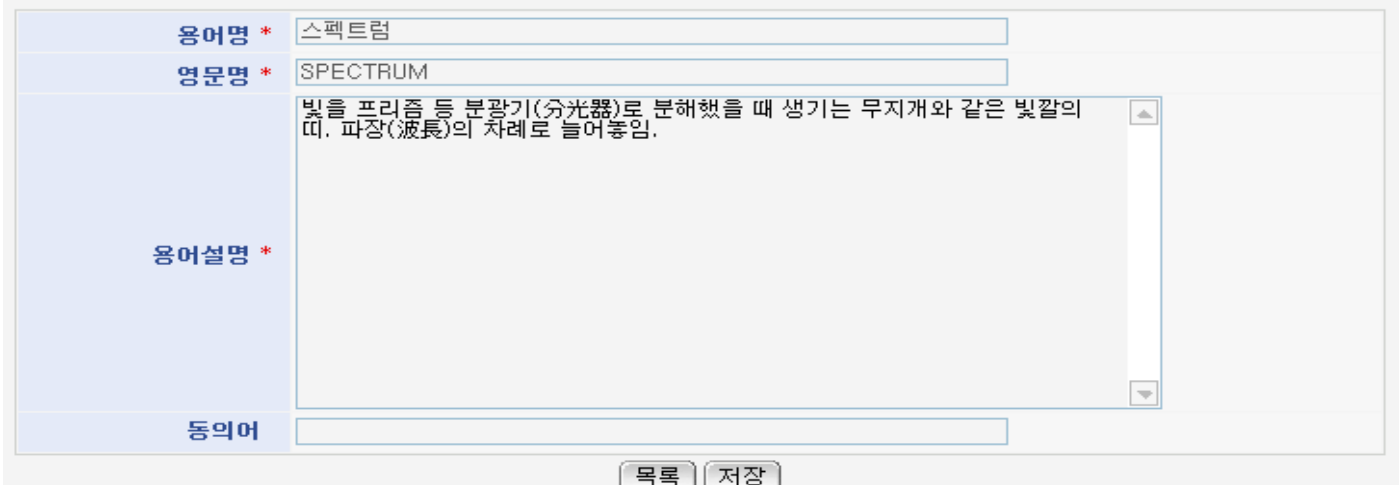

List: moves to Glossary List Inquiry screen

Store: saves input glossary information

## Glossary Update

### Business Rules

Updates modified terms in Glossary. Red-starred(\*) fields are required.

# Related Code

N/A

## Screen and execution manual

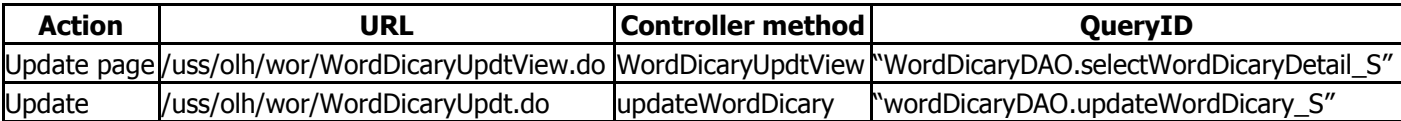

## ● 용어사전수정

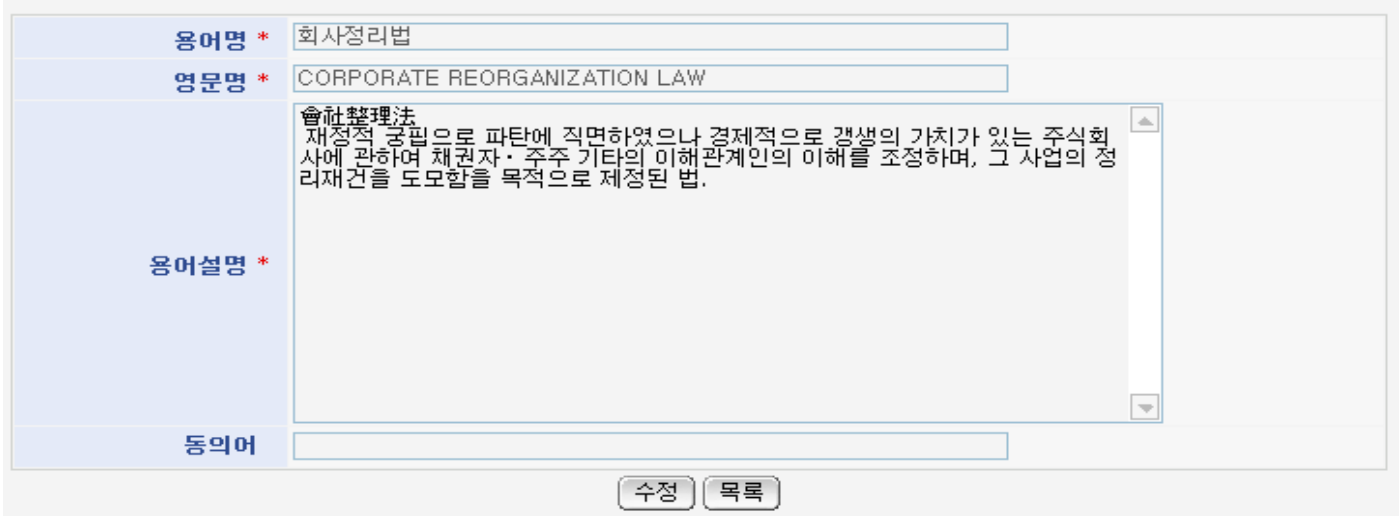

Update: stores the updated glossary

List: moves to Glossary Inquiry